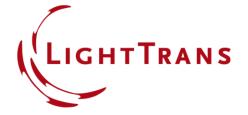

# **Customize Optical Trees Suitable to your Workflows**

#### **Abstract**

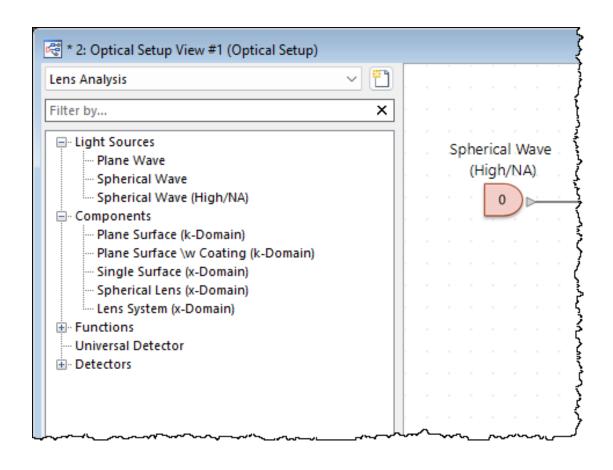

VirtualLab Fusion provides a wide array of solutions for diverse applications, offering numerous sources, components, and detectors in the Optical Setup. To streamline personal workflows, users can restrict the available components to suit their specific needs.

#### This Use Case Shows ....

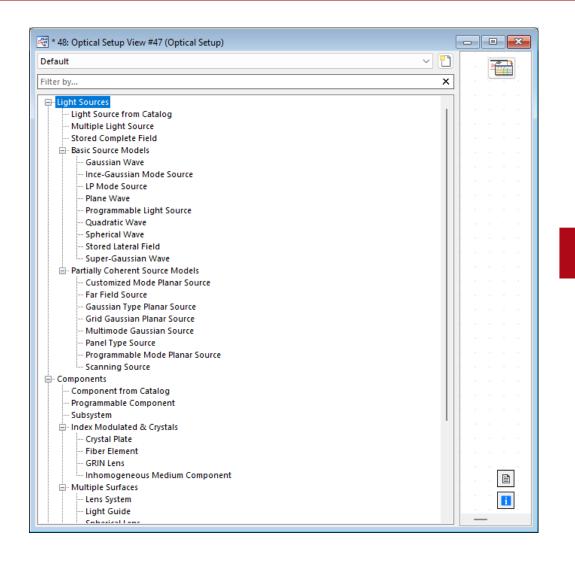

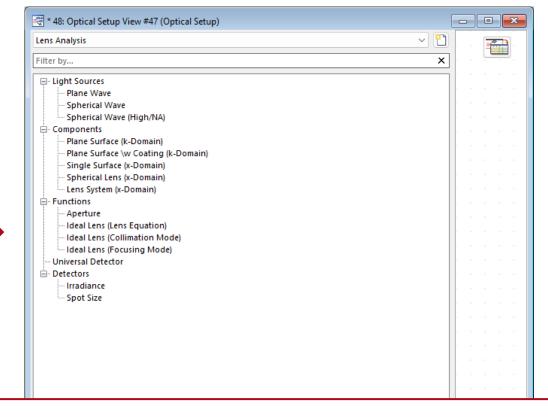

... how to create custom Optical Setup trees that include only the elements necessary for your workflow.

### **Create Custom Optical Setup Trees**

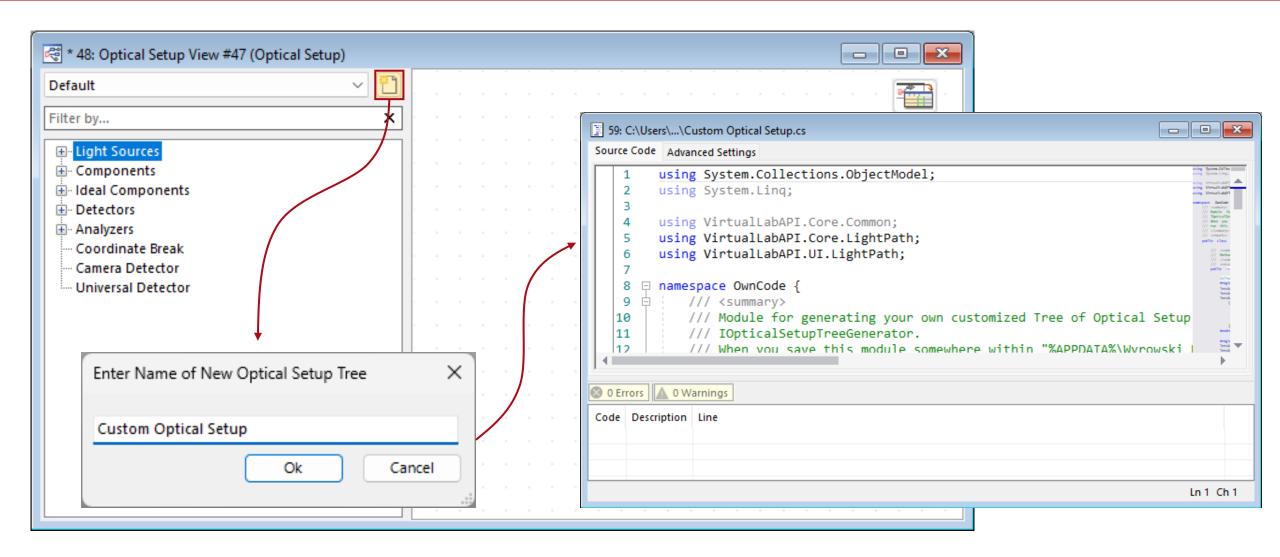

### **Module for Custom Optical Setup Trees**

```
Collection<OpticalSetupTreeElement> lensAnalysisCollection = new();
                                                                                                                              * 2: Optical Setup View #1 (Optical Setup)
                                                                                                                                                                                   _ D X
#region Light Sources
lensAnalysisCollection.Add("Light Sources Plane Wave", OpticalSetupTreeElement.PlaneWave());
                                                                                                                               Custom Optical Setup
lensAnalysisCollection.Add("Light Sources Spherical Wave (Small NA)", OpticalSetupTreeElement.SphericalWave
                                                                                                                               ilter by...
lensAnalysisCollection.Add("Light Sources Spherical Wave (Medium NA)", new OpticalSetupTreeElement(Elemen
    (opticalSetupType) => {

    □ · Light Sources

        SphericalWaveLightSourceLPE mySpherical = new SphericalWaveLightSourceLPE();
                                                                                                                                    Plane Wave
        mySpherical.LightSourceOPS.BasicParameter.DistanceToOrigin = 5e-3;
                                                                                                                                    Spherical Wave (Small NA)
                                                                                                                                    Spherical Wave (Medium NA)
        return mySpherical;

	☐ Components

                                                                                                                                    Component from Catalog
    }, LightPathType.General, LightPathType.NearEyeDisplay));
                                                                                                                                    Plane Surface (k-Domain)
#endregion

    Plane Surface \w Coating (k-Domain)

                                                                                                                                    · Curved Surface (x-Domain)
#region components
                                                                                                                                    Off-Axis Parabolic Mirror (x-Domain)
lensAnalysisCollection.Add("Components | Component from Catalog", OpticalSetupTreeElement.LoadFromComponent(

    Spherical Lens (x-Domain)

lensAnalysisCollection.Add("Components|Plane Surface (k-Domain)", OpticalSetupTreeElement.StratifiedMedia
                                                                                                                                    Lens System (x-Domain)
lensAnalysisCollection.Add("Components Plane Surface \\w Coating (k-Domain)", OpticalSetupTreeElement.Str

— Functions

lensAnalysisCollection.Add("Components Curved Surface (x-Domain)", OpticalSetupTreeElement.CurvedSurface(
                                                                                                                                    Aperture
lensAnalysisCollection.Add("Components|Off-Axis Parabolic Mirror (x-Domain)", OpticalSetupTreeElement.Off/
lensAnalysisCollection.Add("Components Spherical Lens (x-Domain)", OpticalSetupTreeElement.SphericalLens(
                                                                                                                                    Ideal Lens (Lens Equation)
lensAnalysisCollection.Add("Components|Lens System (x-Domain)", OpticalSetupTreeElement.LensSystem());
                                                                                                                                    Ideal Lens (Collimation Mode)
#endregion
                                                                                                                                    Ideal Lens (Focusing Mode)

    Zernike & Seidel Aberrations

#region ideal components
                                                                                                                                 Universal Detector
                                                                                                                               lensAnalysisCollection.Add("Functions | Aperture", OpticalSetupTreeElement.Aperture());
                                                                                                                                    Detector from Catalog
lensAnalysisCollection.Add("Functions|Stop", OpticalSetupTreeElement.Stop());

    Irradiance

lensAnalysisCollection.Add("Functions Ideal Lens (Lens Equation)", OpticalSetupTreeElement.FromComponentCo
                                                                                                                                    Spot Siza
lensAnalysisCollection Add("Functions Ideal Lens (Collimation Mode)" OpticalSetupTreeElement.FromComponer
lensAnalysisCollection.Add("Functions|Ideal Lens (Focusing Mode)", OpticalSetupTreeElement.FromComponentCa
lensAnalysisCollection.Add("Functions|Zernike & Seidel Aberrations", OpticalSetupTreeElement.ZernikeAndSe
#endregion
```

Using the inbuild module, the sections and entries of the Optical Setup can be customized.

## **Module for Custom Optical Setup Trees**

```
Collection<OpticalSetupTreeElement> lensAnalysisCollection = new();
#region Light Sources
lensAnalysisCollection.Add("Light Sources Plane Wave", OpticalSetupTreeElement.PlaneWave());
lensAnalysisCollection.Add("Light Sources|Spherical Wave (Small NA)", OpticalSetupTreeElement.SphericalWave
lensAnalysisCollection.Add("Light Sources|Spherical Wave (Medium NA)", new OpticalSetupTreeElement(Elemen
    (opticalSetupType) => {
        SphericalWaveLightSourceLPE mySpherical = new SphericalWaveLightSourceLPE();
        mySpherical.LightSourceOPS.BasicParameter.DistanceToOrigin = 5e-3;
        return mySpherical;
    }, LightPathType.General, LightPathType.NearEyeDisplay));
#endregion
#region components
lensAnalysisCollection.Add("Components | Component from Catalog", OpticalSetupTreeElement.LoadFromComponent(
lensAnalysisCollection.Add("Components|Plane Surface (k-Domain)", OpticalSetupTreeElement.StratifiedMedia@
lensAnalysisCollection.Add("Components Plane Surface \\w Coating (k-Domain)", OpticalSetupTreeElement.Str
lensAnalysisCollection.Add("Components|Curved Surface (x-Domain)", OpticalSetupTreeElement.CurvedSurface(
lensAnalysisCollection.Add("Components|Off-Axis Parabolic Mirror (x-Domain)", OpticalSetupTreeElement.Off/
lensAnalysisCollection.Add("Components|Spherical Lens (x-Domain)", OpticalSetupTreeElement.SphericalLens(
lensAnalysisCollection.Add("Components|Lens System (x-Domain)", OpticalSetupTreeElement.LensSystem());
#endregion
#region ideal components
lensAnalysisCollection.Add("Functions | Aperture", OpticalSetupTreeElement.Aperture());
lensAnalysisCollection.Add("Functions|Stop", OpticalSetupTreeElement.Stop());
lensAnalysisCollection.Add("Functions|Ideal Lens (Lens Equation)", OpticalSetupTreeElement.FromComponentCa
lensAnalysisCollection.Add("Functions|Ideal Lens (Collimation Mode)", OpticalSetupTreeElement.FromComponer
lensAnalysisCollection.Add("Functions | Ideal Lens (Focusing Mode)", OpticalSetupTreeElement.FromComponentCa
lensAnalysisCollection.Add("Functions|Zernike & Seidel Aberrations", OpticalSetupTreeElement.ZernikeAndSe
#endregion
```

It is also possible to directly pre-set parameters inside a component.

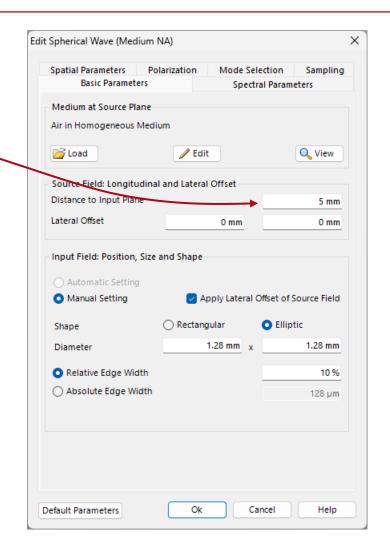

#### **Document Information**

| title            | Customize Optical Trees Suitable to your Workflows                                                                    |
|------------------|----------------------------------------------------------------------------------------------------|
| document code    | SWF.0054                                                                                                    |
| document version | 1.0                                                                                                    |
| software edition | VirtualLab Fusion Standard                                                                                            |
| software version | 2024.1 (Build 1.106)                                                                                                  |
| category         | Feature Use Case                                                                                                    |
| further reading  | <ul> <li>Working with the Property Browser in VirtualLab Fusion</li> <li>Introduction to the Optical Setup</li> </ul> |